### 简体中文

亲爱的顾客

SQC0502

### 关于 **AG-DVX200** 固件的升级

固件版本 1.80 及更新版本支持以下功能。

要确认固件版本,请选择本机的以下菜单项 :

# ( : [ 维护 ] # [ 版本 ]) MENU

如果您的版本比版本 1.80 旧,请进行更新。

要更新本机的固件,请将更新文件复制到 SD 卡中,将其插入到记忆卡插槽 1 中,然后选择以下菜单项:

- ( | | | 1 ⊕ : [ 维护 ] → [ 固件升级 ]) MENU
- ≥在安装此更新后,执行 [ 初始设置 ]。
- :[ 其它功能 ] # [ 初始设置 ] # [ 全部 ] 或 [ 场景 ] MENU

### 有关最新的更新信息,请确认下面的支持网站。

http://pro-av.panasonic.net/ (本网站为英文网站)

# 添加了以下菜单项。

# **: [** 场景文件 **]** # **[** 降噪调整 **]** MENU

可以通过更改降噪设置来控制降噪效果和残像效果。

# **1** 选择菜单。

- 2 触摸 / 调整设置。
	- 设置可以调整为 -7 到 +7 之间的值。
	- 朝着 [-] 调整设置将弱化降噪效果并减少残像。
	- 这趋向于增加噪点。
	- 朝着 [+] 调整设置将增强降噪效果并减少噪点。
	- 但这可能导致更多残像。

## **3** 触摸 **[** 退出 **]** 完成设置。

# 。<br><mark>◎</mark>:[ 开关设置 ] → [ 聚集环灵敏度 ] → [ 细调 (WIDE)]

增加了一个新选项:[ 细调 (WIDE)]。

细调 **(WIDE)**:根据聚焦环转动的位置调整焦点值。与 [ 细调 ] 相比,此设置适合 于在 W 侧进行微调。

● 设置适合您自身需求的 [ 聚集环灵敏度 ] 菜单设置。

## 更改了 **[** 个性化场景 **]** 中 **[** 场景 **4]** 的设置。 (仅限 **AG-DVX200MC**)

# 。<br>|◎ : [ 场景文件 ] → [ 个性化场景 ]

通过在 [ 个性化场景 ] 中选择 [ 场景 4], 您可以使用色调与数码相机成像质量接近 的场景文件。

●在安装此更新后,执行 [ 初始设置 ]。

- 。<br><mark>◎</mark>:[其它功能]→[初始设置]→[全部]或[场景]
- 如果在安装此更新之前您更改了任何自定义场景设置, 我们建议您保存新的场 景文件。
- :[ 场景文件 ] # [ 场景文件 ] # [ 保存 ] MENU

### 在日本印刷发行 **: 2016** 年 **8** 月

#### **ENGLISH**

#### **Dear Customer**

#### **About the Upgrade of the AG-DVX200 Firmware** Firmware versions 1.80 and later support the functions below.

To check the firmware version, select the following menu items of this unit

 $(\bigcap_{M\in\mathbb{N}\cup\mathbb{N}}\mathbb{N}$  : [MAINTENANCE]  $\rightarrow$  [VERSION])

If your version is earlier than Ver.1.80, perform an update.

To update the firmware of this unit, copy the update file to an SD card, insert it into the card slot 1, and

select the following menu items:

- $(\bigcap$  : [MAINTENANCE]  $\rightarrow$  [UPDATE]) ● Perform [INITIAL SET] after installing this update.
- $\bigoplus^{\mathsf{MENU}}:\overline{\mathsf{O}}$  : [OTHER FUNCTION]  $\rightarrow$  [INITIAL SET]  $\rightarrow$  [ALL] or [SCENE]
- **For the latest update information, check the support website below.**  http://pro-av.panasonic.net/ (This Site is English only.)

# **[** 工作时间记录 **]** 显示中增加了一个新项目。

# 。<br>| **| 维护 ] → [** 工作时间记录 **]**

[ 工作时间记录 ] 显示现在可以显示按过 JOG 拨盘的次数。

## **[** 摄像机编号设置 **]** 的可用值范围已更改。

# 。<br>|◎ : [ 系统模式 ] → [ 摄像机编号设置 ]

[ 摄像机编号设置 ] 的可用值范围已更改为 0 到 16 之间的数字。

■ 以 MOV/MP4 格式录制的动态影像数据的文件夹名

根据 [ 摄像机编号设置 ] 设置不同,文件夹名称的最后一个字符也有所不同。

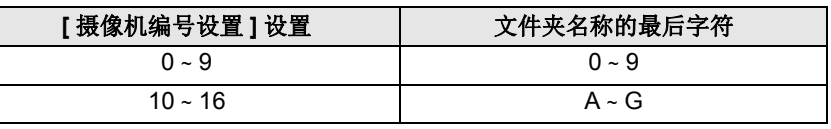

# 在 **[** 场景文件 **]** 菜单中设置项目时所需要的步骤已更改。

# **: [** 场景文件 **]** # 所需的设置 MENU

在以下菜单中设置项目时所需要的步骤已更改。您现在可以一边轻松查看录制的 影像,一边设置这些菜单项。

- ≥[ 个性化场景 ], [ 拐点以上细节电平 ], [ 矩阵 ], [ 伽玛曲线模式 ], [ 黑伽玛范围 ], [ 拐点模式 ], [ 动态伽玛效果 ]
- **1** 触摸所需菜单 (**[** 个性化场景 **]** 等)。
- 2 触摸 ■/  **选择所需项目。**
- **3** 触摸 **[** 退出 **]** 完成设置。

### **Windows** 版 **QuickTime** 可能无法回放本机录制的场景, 该错误已修复。

Windows 版 QuickTime 可能无法回放符合下列条件的场景,该错误已修复。 条件:录制场景时, **[** 记录格式 **]** 中帧率设置为 **24.00p** 或 **23.98p** 录制,并且最 短录制时间是 **99** 分 **26** 秒。

- ≥如果满足上述条件的场景是在更新之前录制的,那么即便在安装了此更新之后, Windows 版 QuickTime 也无法回放这些场景。
- ●未更新的设备(AG-DVX200)将无法回放本机更新之后录制且帧率为 24.00p 或 23.98p 的场景。这些设备在更新之后便可以回放此类场景。

### 有关包括功能的说明和操作步骤在内的更多详情,请参阅在下面的 支持网站上获得的最新的使用说明书。

http://pro-av.panasonic.net/

(本网站为英文网站)

- Windows<sup>®</sup> 是 Microsoft Corporation 在美国和 / 或其他国家的注册商标或商标。
- QuickTime 是 Apple Inc. 的商标或注册商标, 根据许可使用。

#### **The following menu items have been added.**

**EXELUITE:**  $\rightarrow$  **[NR CONTROL]** 

You can control the noise reduction effect and afterimage effect by changing the noise reduction setting. **1 Select the menu.**

- **2** Touch  $\blacksquare$  /  $\blacksquare$  to adjust the setting.
	- The setting can be adjusted to a value between  $-7$  and  $+7$ .
		- Adjusting the setting towards [-] will weaken the noise reduction effect and reduce afterimages. This tends to increase noise.
	- Adjusting the setting towards [+] will enhance the noise reduction effect and reduce noise. This, however, may result in more afterimages.
- **3 Touch [EXIT] to finish the setting.**

MENU **: [SW SETUP] → [FOCUS RING DRIVE] → [FINE (WIDE)]** 

A new option, [FINE (WIDE)], has been added.

**FINE (WIDE):** Adjusts the focus value according to the rotational position of the focus ring. Compared to [FINE], this setting is suitable for making finer adjustments on the W side.

● Set a [FOCUS RING DRIVE] menu setting that suits your needs.

#### **A new item has been added to the [HOUR METER] display.**

### **END : [MAINTENANCE]**  $\rightarrow$  **[HOUR METER]**

The [HOUR METER] display can now show the number of times the jog dial has been pressed.

**The range of values available for [CAMERA NUMBER SET] has been changed.**

### **: [SYSTEM MODE]** # **[CAMERA NUMBER SET]** MENU

The range of values available for [CAMERA NUMBER SET] has been changed to numbers between 0 and 16.

#### ■ Folder names for motion picture data recorded in MOV/MP4 format

The last character of folder names varies depending on the [CAMERA NUMBER SET] setting.

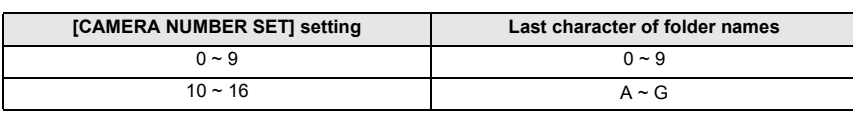

**The steps required to set items in the [SCENE FILE] menu have been changed.**

### **ः [SCENE FILE] → desired setting**

The steps required to set items in the menus below have been changed. You can now view recorded images with ease while setting these menu items. ≥ [CUSTOMIZE SCENE], [KNEE APE LEVEL], [MATRIX], [GAMMA MODE], [BLACK GAMMA RANGE],

- [KNEE MODE], [DRS EFFECT]
- **1 Touch the desired menu ([CUSTOMIZE SCENE], etc.).**
- Touch **2** *I* **z** to select the desired item.
- **3 Touch [EXIT] to finish the setting.**

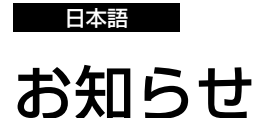

メモリーカードカメラレコーダー 品番 AG-DVX200

# ファームウェアバージョン 1.80 以降では、以下の機能に対応しています。

本機をメニュー設定して、ファームウェアのバージョンを確認してください。

( ┌─ :| メンテナンス」→ | 機器情報表示」) MENU

バージョンが Ver.1.80 未満の場合は、アップデートを実行してください。

本機のファームウェアをアップデートするには、アップデートファイルを SD カードにコ

ピーして本機のカードスロット 1 に挿入し、メニュー設定してください。

ファームウェアアップデートについて

- (<mark>(</mark> : 「メンテナンス」→「アップデート」)
- アップデート後は、「初期設定」を行ってください。
- <sub>MENU</sub> :「その他の設定」→「初期設定」→「全て」または「シーン」

#### アップデートの最新情報は、下記サポートサイトをご確認ください。

日本語:http://panasonic.biz/sav/

英語: http://pro-av.panasonic.net/

### 以下のメニューを追加しました。

## <sup>MENU</sup>:「シーンファイル」 → 「NR コントロール」

ノイズリダクションの設定を変更し、ノイズ低減効果と残像感を調整することができます。

#### 1) メニュー設定する

- 2) ■/■をタッチして調整する
	- -7~+7の範囲で設定できます。
	- - 方向に調整した場合は、ノイズリダクションの効果を弱め、残像を軽減します。
	- ノイズは増える傾向にあります。
	- + 方向に調整した場合は、ノイズリダクションの効果を強め、ノイズを軽減します。 ただし、残像が増えることがあります。

### 3)「終了」をタッチして設定を終了する

### MENU .<br>|─ : 「スイッチ設定」→「フォーカスリング駆動切換」→「細かい(WIDE)」

設定項目「細かい(WIDE)」を追加しました。

細かい(WIDE):フォーカスリングの回転位置によってフォーカス値が変わります。 「細かい」に設定時より、W 側でさらに細かい調整に向いています。

お知らせ ● 用途により、「フォーカスリング駆動切換」メニューの設定項目を切り換えてご使用ください。

## 「アワーメーター」の表示項目を追加しました。

# <sub>™™</sub>:「メンテナンス」 → 「アワーメーター」

「アワーメーター」で、ジョグダイヤルを押した回数が表示されるようになりました。

#### **A bug preventing QuickTime for Windows from playing back scenes recorded with this unit has been fixed.**

A bug preventing QuickTime for Windows from playing back the scenes that meet the condition below has been fixed. **Condition: scenes recorded with their frame rate set to 24.00p or 23.98p in [REC FORMAT] that**

- **have a minimum recording time of 99 minutes and 26 seconds**
- Even after this update is installed, QuickTime for Windows will not play back the scenes that meet the condition above if they were recorded prior to the update.
- ≥ Devices (AG-DVX200) that are not updated will not play back scenes recorded after this unit is updated with a frame rate of 24.00p or 23.98p. These devices can play back such scenes after they are updated.

**For more details, including the descriptions of functions and operating procedures, refer to the latest manual available on the support site below.**

> http://pro-av.panasonic.net/ (This Site is English only.)

- Windows<sup>®</sup> is a registered trademark or trademark of Microsoft Corporation in the United States and/or other countries.
- QuickTime is a trademark or registered trademark of Apple Inc., used under license.

### 「カメラ番号設定」の設定範囲が変わりました。

### **∭** : 「システムモード」 → 「カメラ番号設定」

「カメラ番号設定」の設定範囲を 0 ~ 16 に変更しました。

■ MOV/MP4 形式のビデオデータのフォルダー名について

「カメラ番号設定」の設定によって、フォルダー名の末尾の文字が変わります。

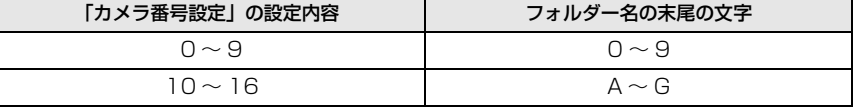

### 「シーンファイル」メニューの設定方法が変わりました。

### **™™ :「シーンファイル」→希望のメニュー項目**

以下のメニューの設定方法が変わりました。メニュー設定時に撮影映像が見やすくなりました。 ●「カスタムシーン」、「ニー APE レベル」、「マトリックス」、「ガンマモード」、「黒ガンマ幅」、

- 「ニーモード」、「DRS 効果」
- 1) 設定するメニューをタッチする(「カスタムシーン」など)
- 2) ■/ ■をタッチして項目を切り換える
- 3)「終了」をタッチして設定を終了する

## 本機で記録したシーンが Windows 版 QuickTime で再生できない不 具合を修正しました。

以下の条件のシーンを Windows 版 QuickTime で再生できない不具合を修正しました。 条件: フレームレートが 24.00p または 23.98p の記録フォーマットで、記録時間が 99 分 26 秒 以上のシーン

- お知らせ ● アップデート前に記録した上記条件のシーンは、アップデートを行っても Windows 版 QuickTime
- で再生できません。
- ≥ アップデート後に記録したフレームレートが 24.00p または 23.98p のシーンは、アップデートし ていない機器(AG-DVX200)で再生することができません。アップデートを行うと再生できます。

#### 機能の説明や操作方法などについて詳しくは、 下記サポートサイトより、最新の取扱説明書をお読みください。

日本語:http://panasonic.biz/sav/ 英 語:http://pro-av.panasonic.net/

● Windows®は、米国Microsoft Corporationの米国およびその他の国における登録商標または商標 です。

● QuickTime は、ライセンスに基づいて使用される Apple Inc. の商標または登録商標です。